## Validação de matrícula pelo(a) orientador(a)

No menu esquerdo clicar em "Validação de Matrícula Pós" – esta opção só estará habilitada para os docentes da pós-graduação que possuem orientandos vinculados no Portal Acadêmico.

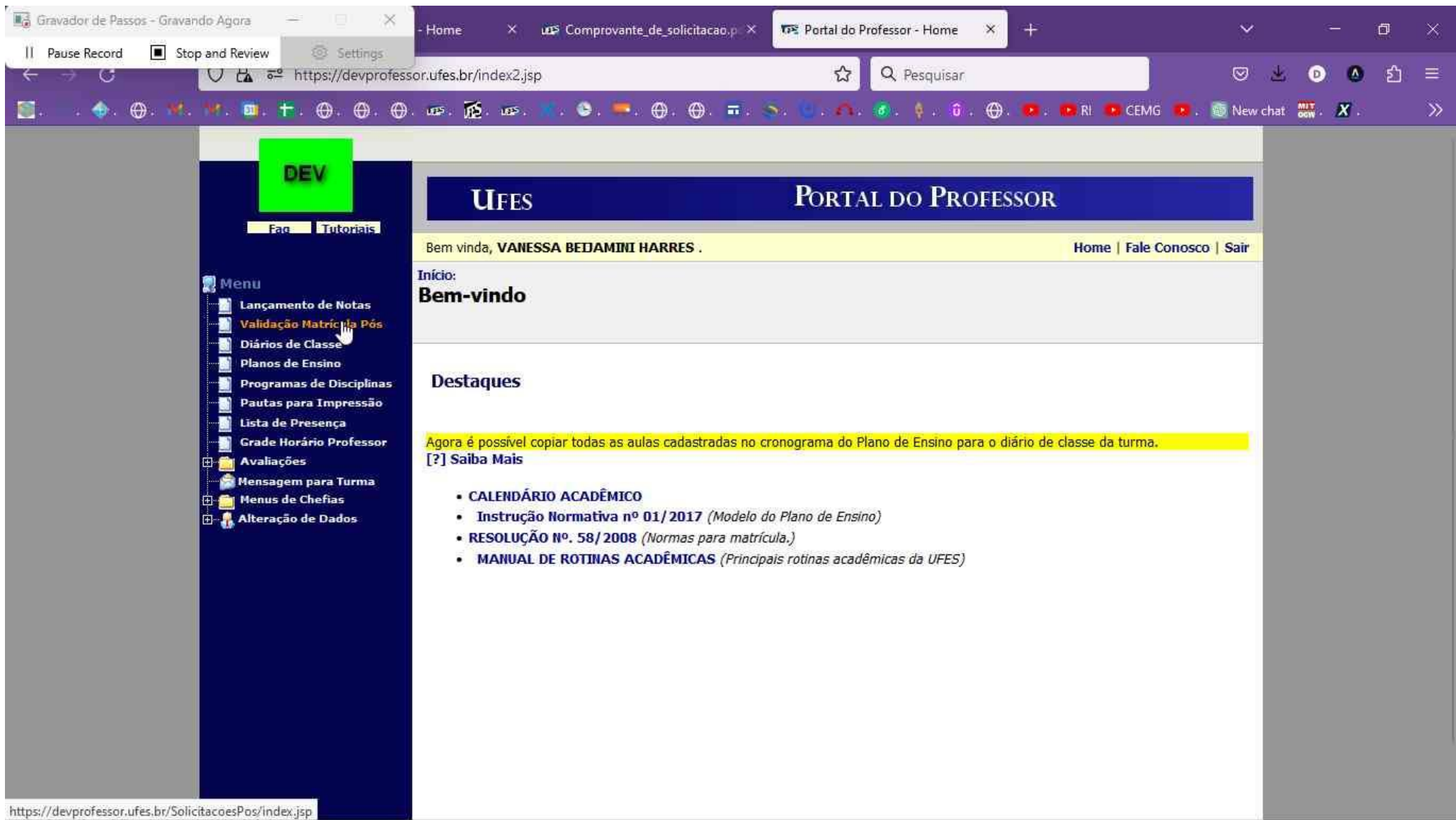

Selecione o aluno na lista de orientandos

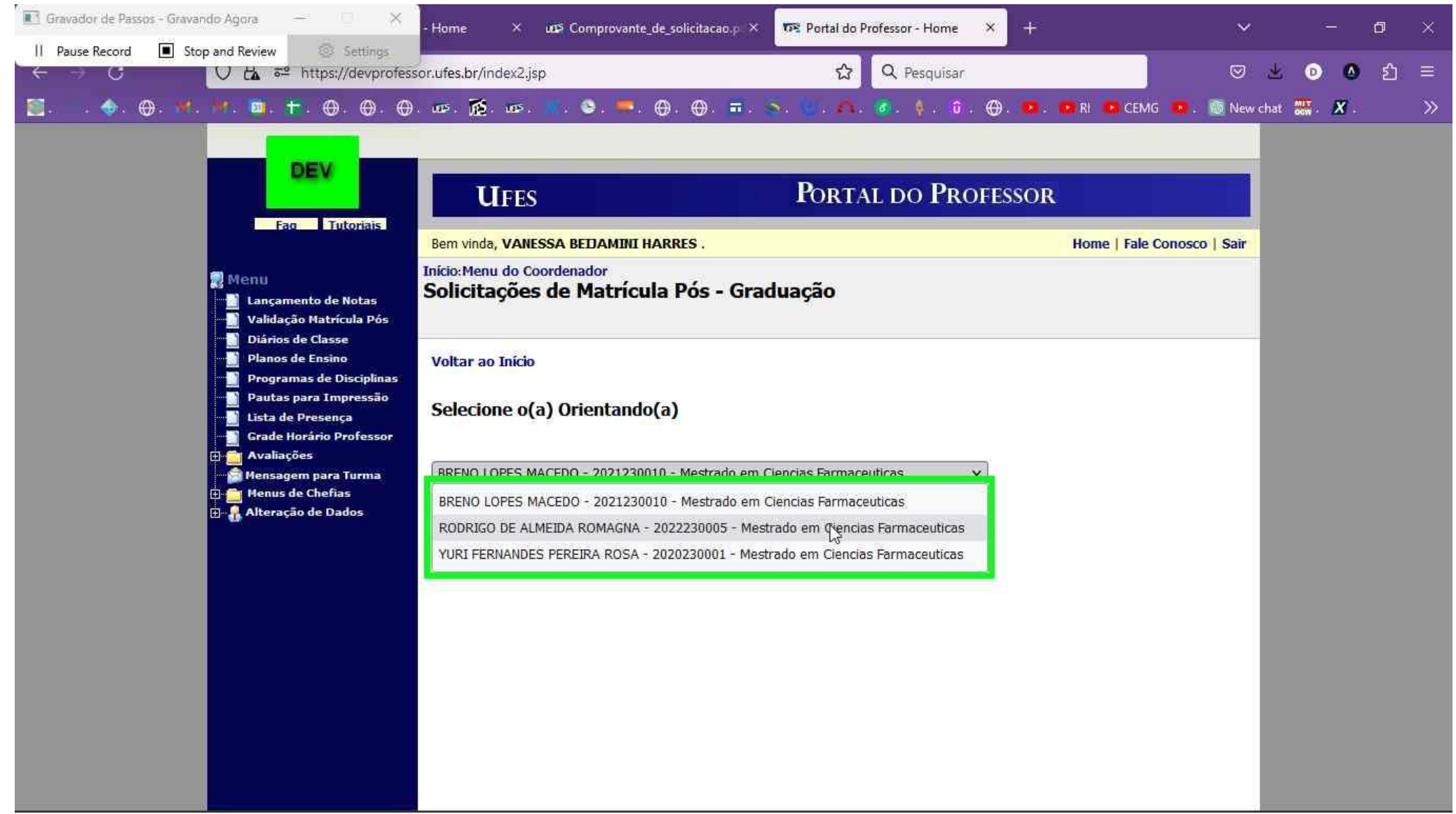

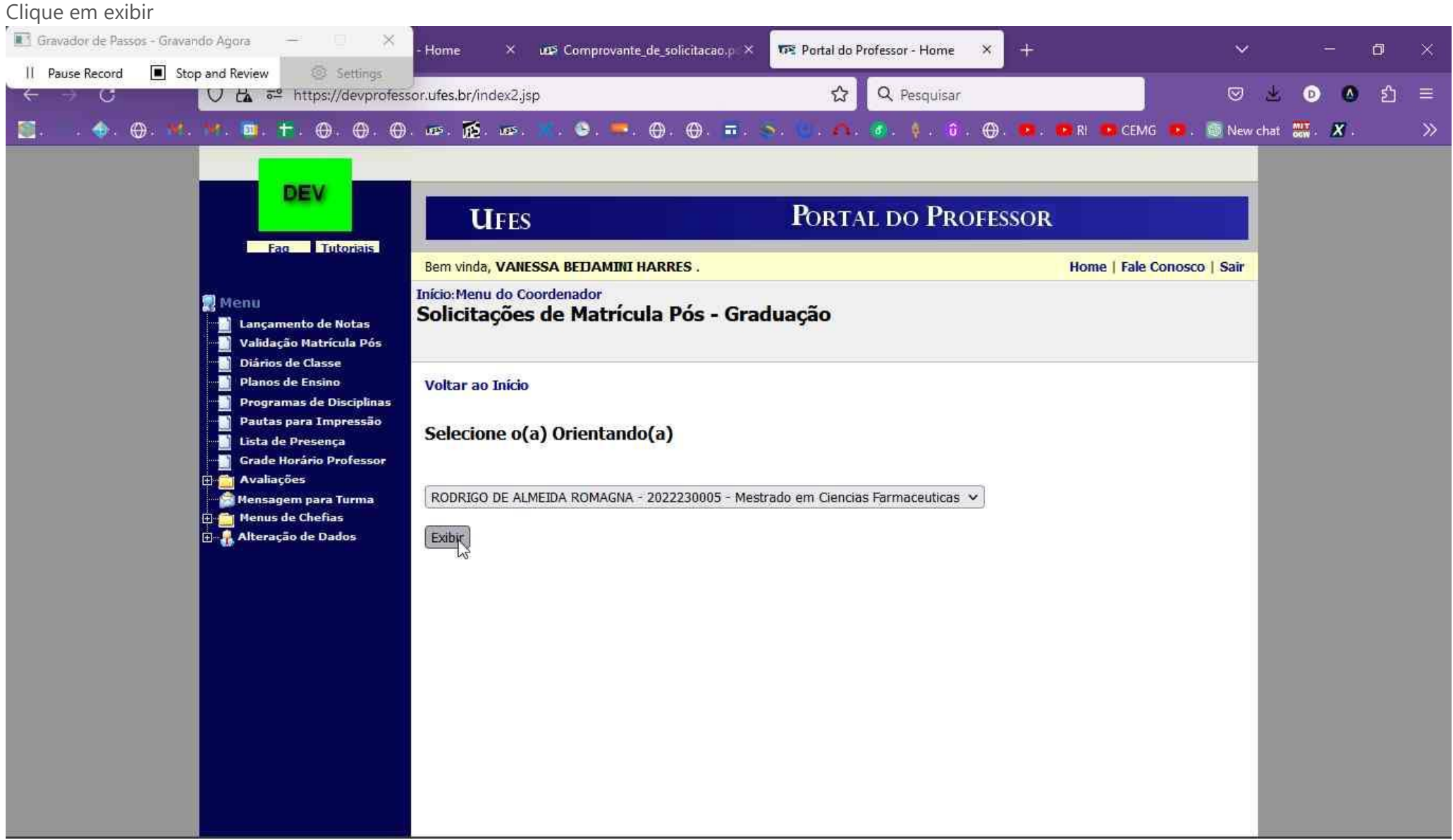

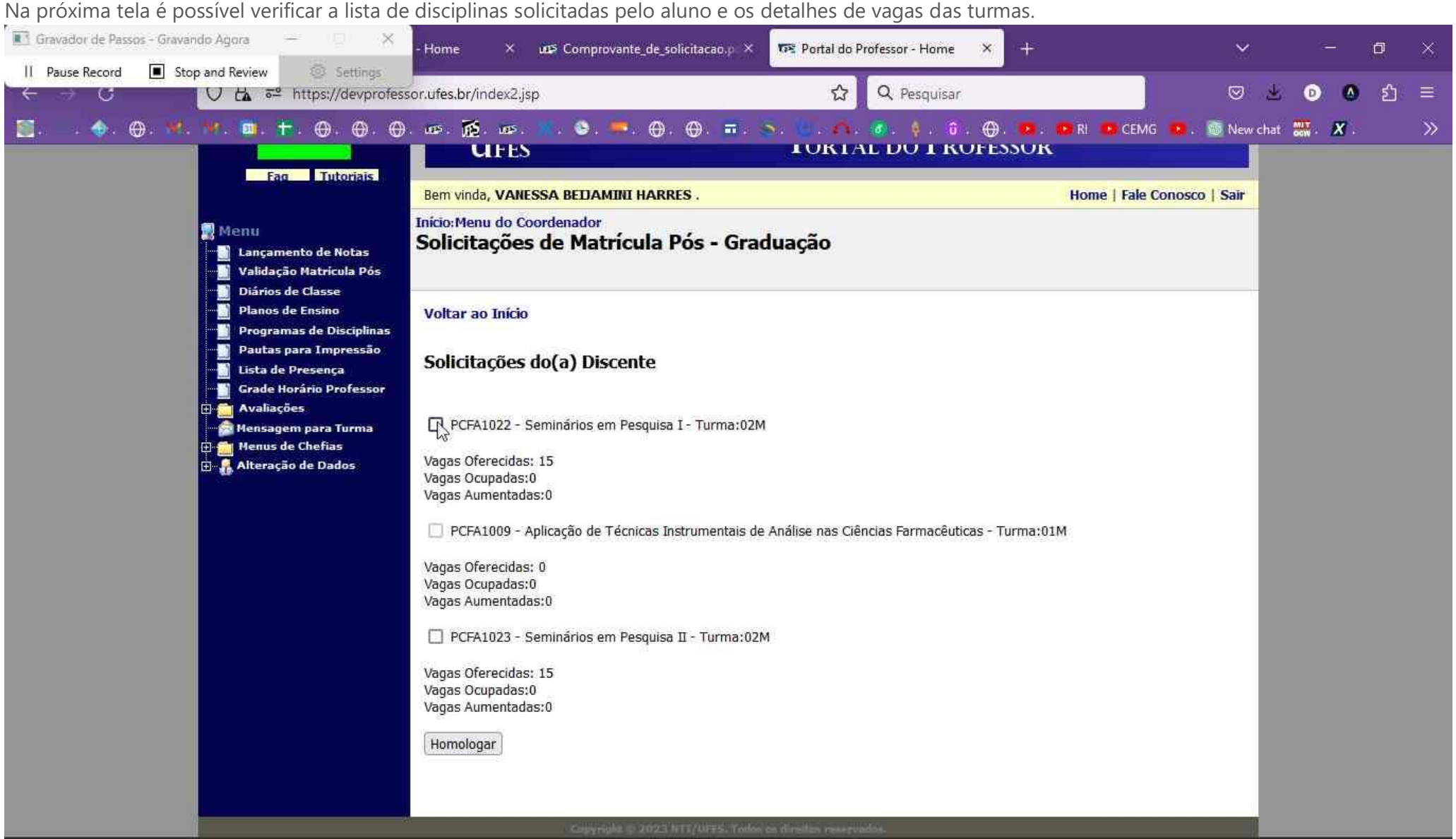

O docente deve selecionar apenas as turmas das solicitações que o aluno poderá efetivamente cursar. O aluno só poderá cursar as disciplinas homologadas pelo orientador.

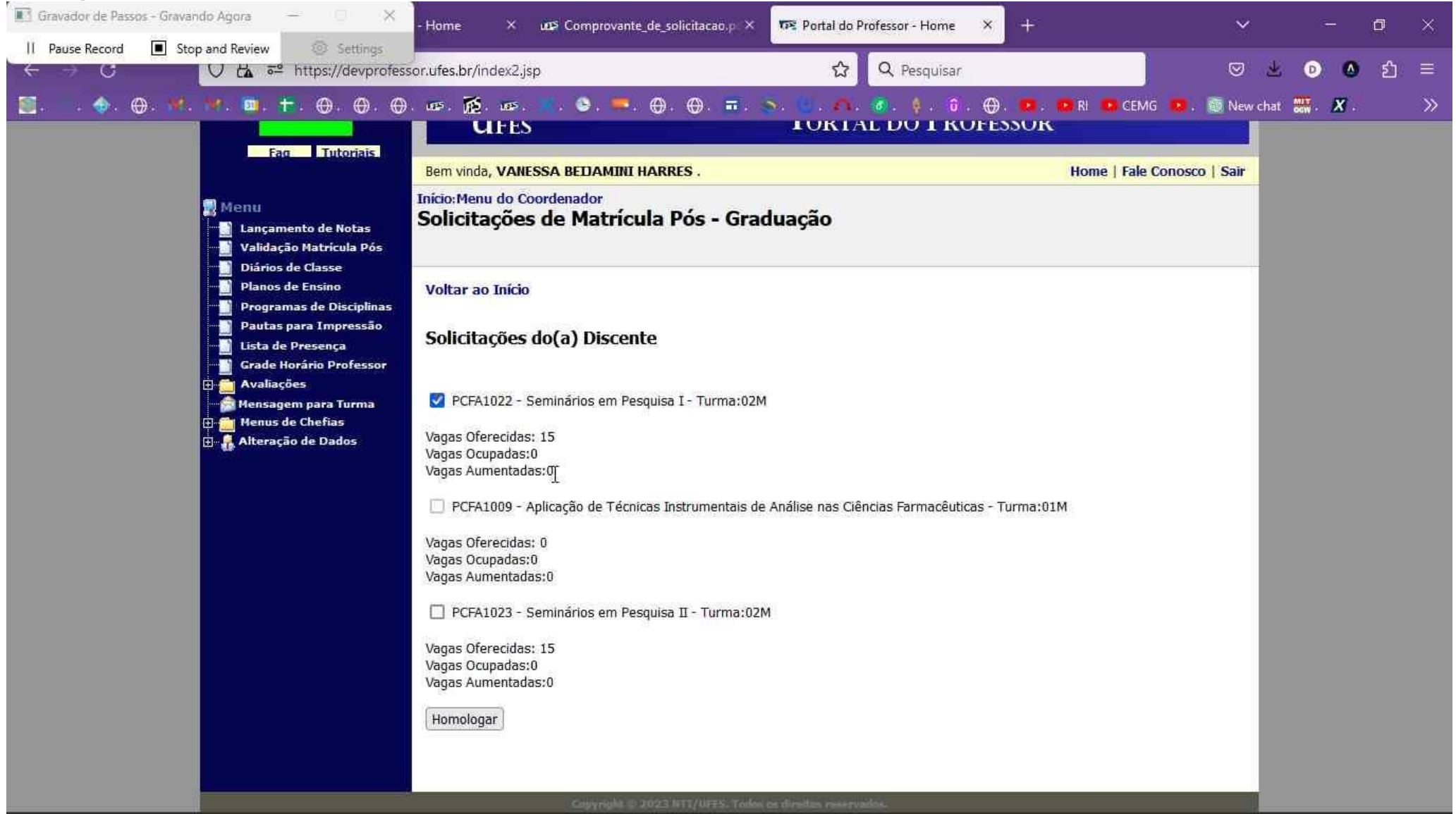

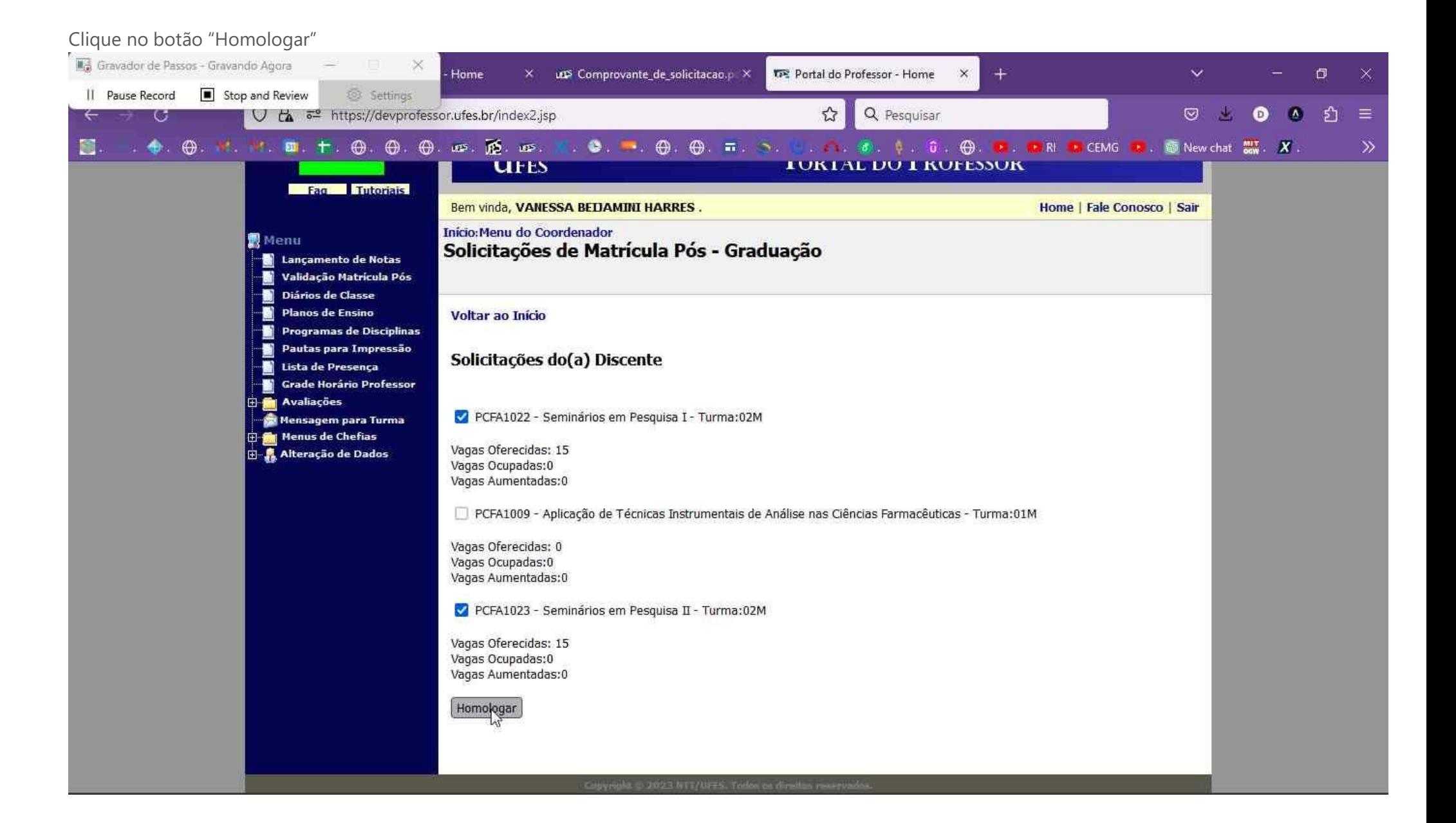

## Confirme a ação

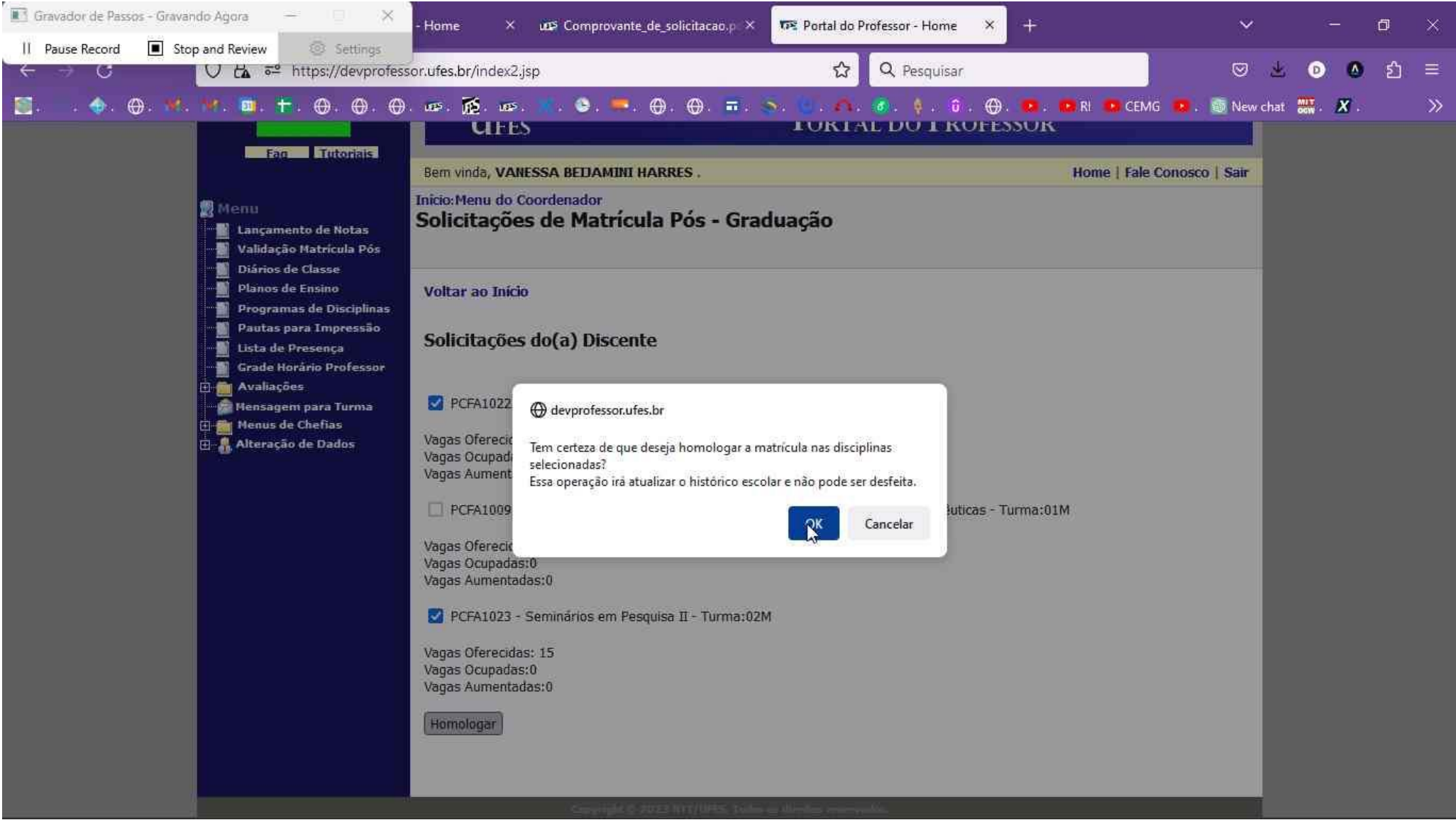

Confirmação do sistema de que a matrícula foi validada. O processo deve ser repetido para cada aluno.

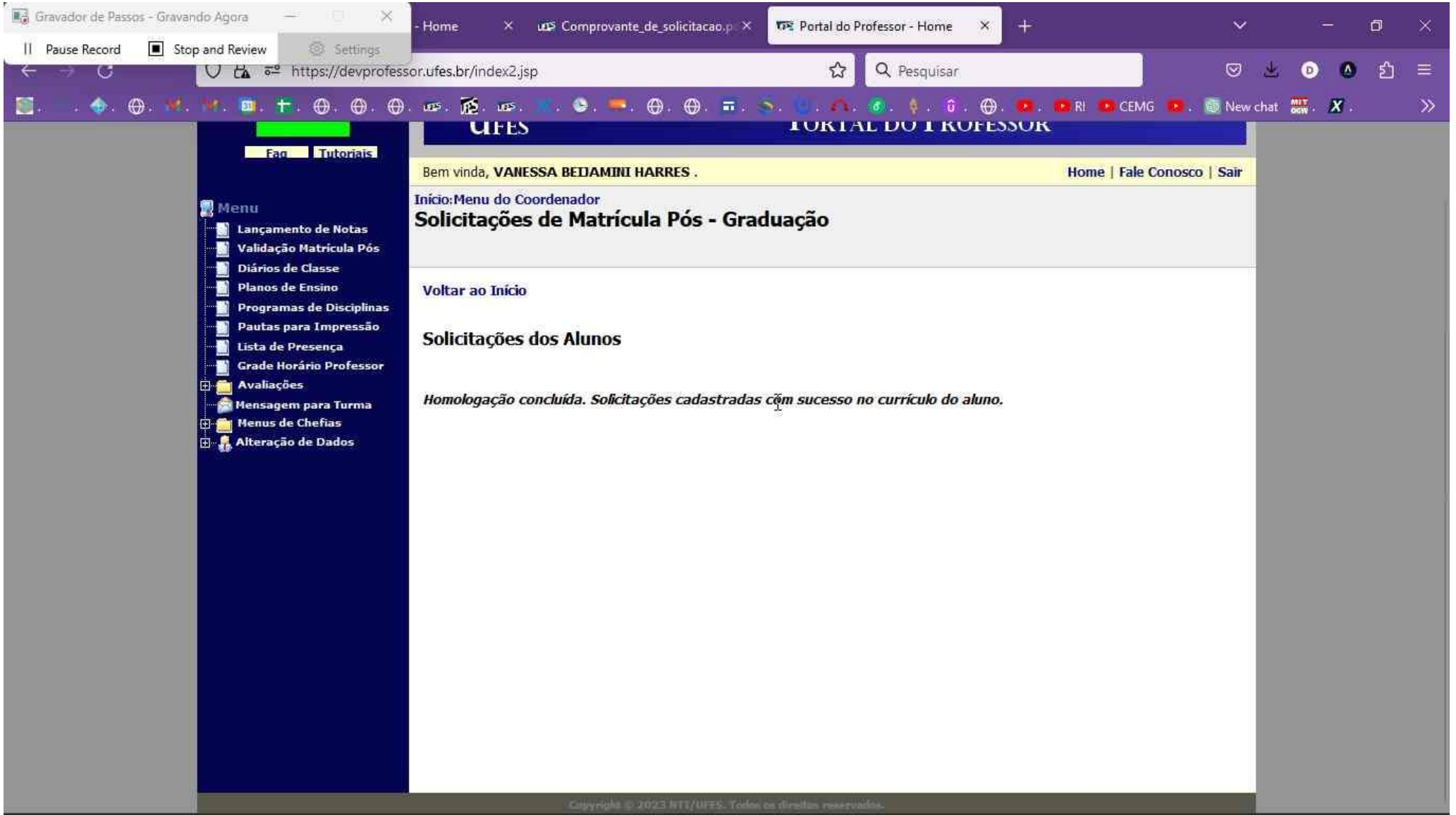